# SIAFI Sistema Integrado de<br>do Governo Federal

# **Manual do Usuário**

**Detalhar Tipo de Documento Hábil - Aba Dependências**

Data e hora de geração: 26/04/2024 17:54

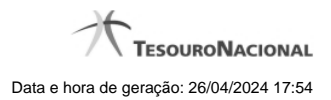

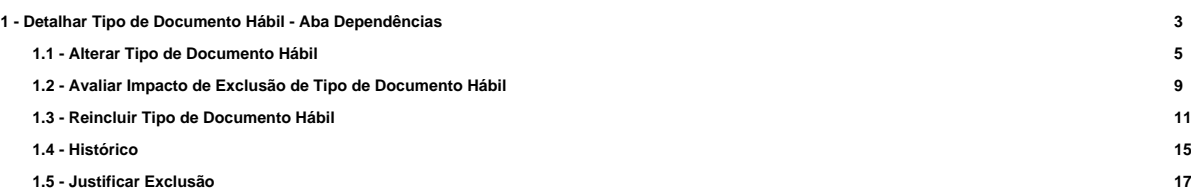

# **1 - Detalhar Tipo de Documento Hábil - Aba Dependências**

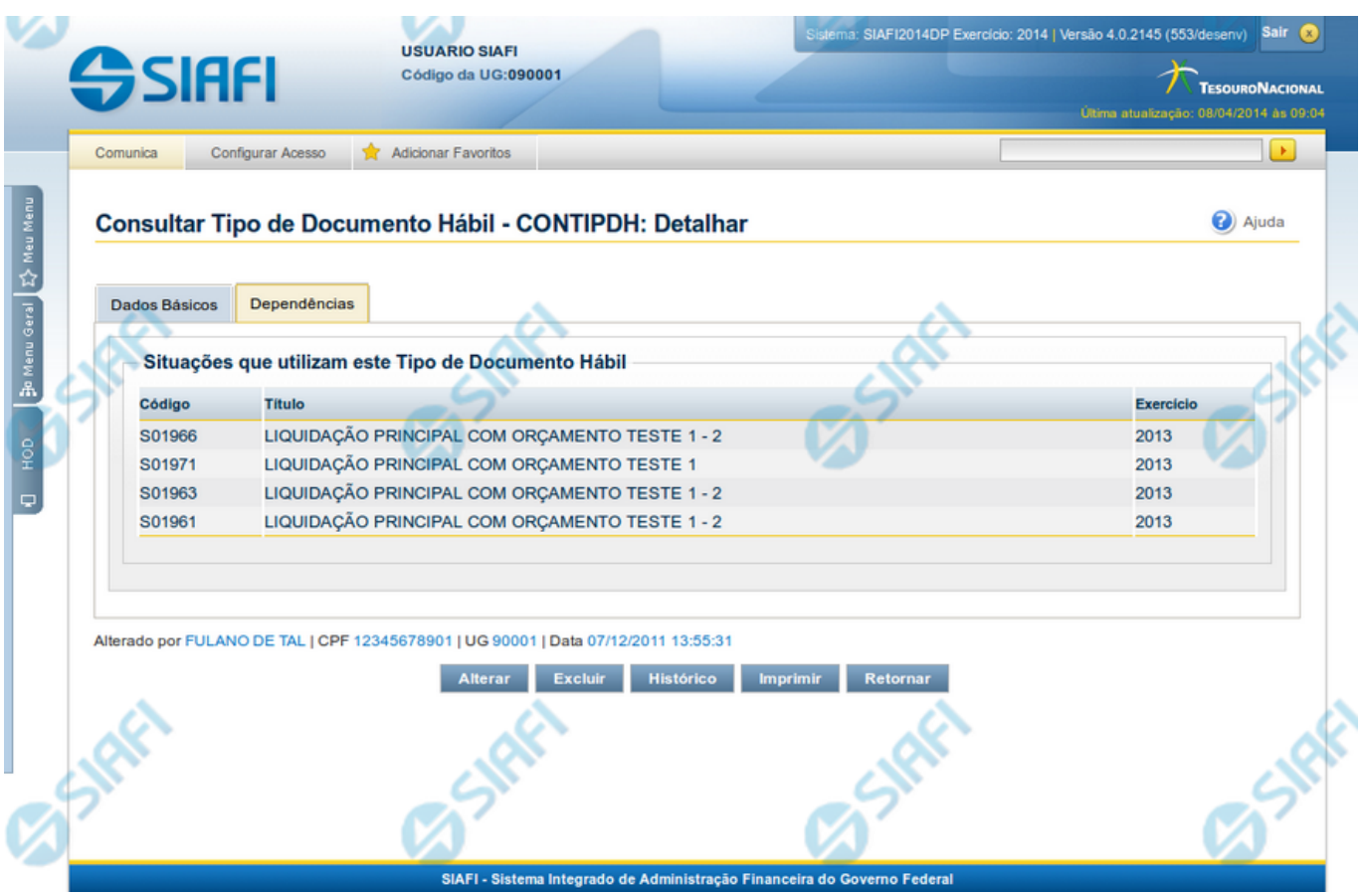

#### **Detalhar Tipo de Documento Hábil - Aba Dependências**

Exibe em detalhes um registro da tabela "Tipo de Documento Hábil" e possui duas abas: "Dados Básicos" e "Dependências".

Nesse momento você está na aba "Dependências" e tem as seguintes opções:

- 1. Mudar para a aba "Dados Básicos", para visualizar seus dados;
- 2. Visualizar o histórico das operações efetuadas sobre o registro.
- 3. Solicitar a formatação de um arquivo para impressão desse registro;
- 4. Retornar à consulta.

Adicionalmente, se você for um usuário responsável pela manutenção da tabela, estarão disponíveis as seguintes opções:

- 5. Entrar no modo de edição para alterar o conteúdo do registro;
- 6. Excluir o registro;
- 7. Reincluir o registro, caso ele esteja excluído;

#### **Campos**

**Situações que utilizam este Tipo de Documento Hábil** - Lista contendo o Código, Título e o Exercício das Situações que utilizam este Tipo de Documento Hábil.

#### **Botões**

**Imprimir** - Clique nesse botão para comandar a geração de um arquivo do tipo PDF, formatado para possibilitar a impressão do registro.

**Retornar** - Clique nesse botão para retornar à consulta.

#### **Botões Especiais**

Os botões especiais são apresentados somente aos usuários responsáveis pela manutenção da tabela.

**Alterar** - Clique nesse botão para alterar o conteúdo desse registro.

**Excluir** - Clique nesse botão para excluir esse registro.

**Reincluir** - Se esse registro estiver excluído, em vez dos botões "Alterar" e "Excluir" descritos acima, é apresentado o botão "Reincluir". Clique nesse botão para reverter a exclusão.

**Histórico** - Clique nesse botão para visualizar o histórico das operações efetuadas sobre esse registro.

# **Próximas Telas**

[Alterar Tipo de Documento Hábil](http://manualsiafi.tesouro.gov.br/dados-de-apoio/tipo-de-documento-habil/consultar-tipo-de-documento-habil/detalhar-tipo-de-documento-habil-aba-dependencias/alterar-tipo-de-documento-habil) [Avaliar Impacto de Exclusão de Tipo de Documento Hábil](http://manualsiafi.tesouro.gov.br/dados-de-apoio/tipo-de-documento-habil/consultar-tipo-de-documento-habil/detalhar-tipo-de-documento-habil-aba-dependencias/confirmar-exclusao-de-tipo-de-documento-habil) [Reincluir Tipo de Documento Hábil](http://manualsiafi.tesouro.gov.br/dados-de-apoio/tipo-de-documento-habil/consultar-tipo-de-documento-habil/detalhar-tipo-de-documento-habil-aba-dependencias/reincluir-tipo-de-documento-habil) [Histórico de Tipo de Documento Hábil](http://manualsiafi.tesouro.gov.br/dados-de-apoio/tipo-de-documento-habil/consultar-tipo-de-documento-habil/detalhar-tipo-de-documento-habil-aba-dependencias/historico-de-tipo-de-documento-habil-1) [Justificar Exclusão](http://manualsiafi.tesouro.gov.br/dados-de-apoio/tipo-de-documento-habil/consultar-tipo-de-documento-habil/detalhar-tipo-de-documento-habil-aba-dependencias/justificar-exclusao)

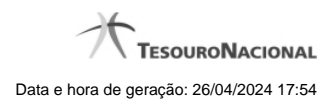

**1.1 - Alterar Tipo de Documento Hábil**

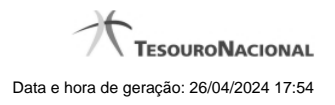

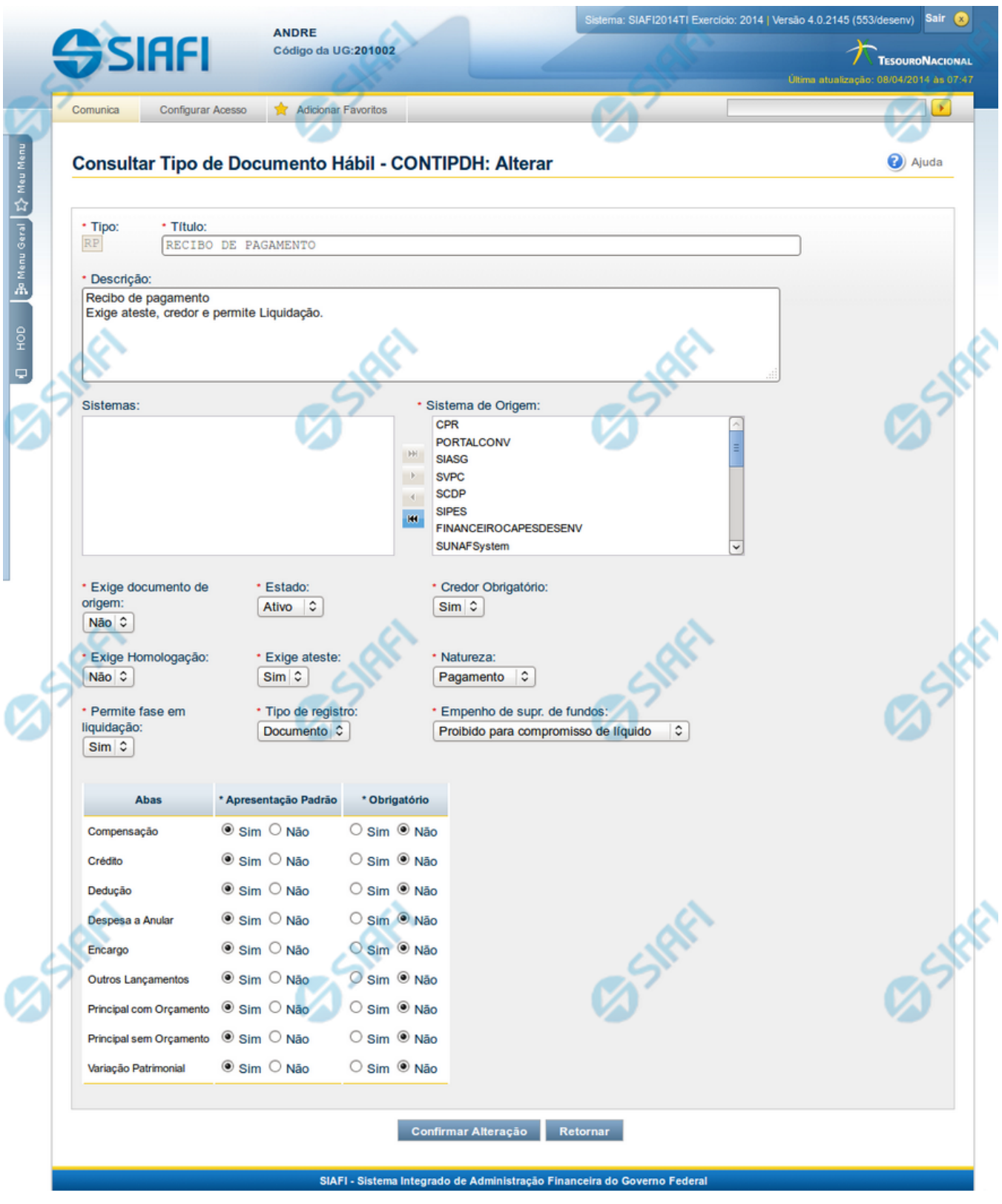

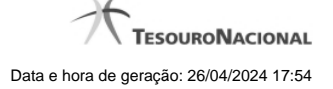

#### **Alterar Tipo de Documento Hábil**

Nesse formulário, o conteúdo de um registro da tabela "Tipo de Documento Hábil" fica disponível para você digitar as alterações desejadas.

A alteração de registros é restrita aos usuários responsáveis pela administração das tabelas.

Após alterar os campos do registro, você tem as seguintes opções:

1. Clicar no botão "Confirmar Alteração" para concluir a alteração.

#### **Campos**

**Tipo** - Código do Tipo de Documento Hábil.

**Título** - Informe o título do Tipo de Documento Hábil, contendo, no máximo, 80 caracteres.

**Descrição** - Informe a descrição do Tipo de Documento Hábil, contendo, no máximo, 4.096 caracteres, ou mantenha a mesma descrição.

**Sistemas / Sistema de Origem** - Selecione, a partir dos sistemas apresentados na janela da esquerda (SIAFI, CPR, PortalTV, SIASG etc), aqueles sistemas que geram documentos hábeis do tipo em alteração.

**Exige documento de origem** - Informe "Sim", caso o Tipo de Documento Hábil exija que o Documento Hábil contenha a identificação do documento a partir do qual ele foi gerado.Informe "Não", caso contrário.

**Estado** - Selecione o estado em que se encontra o Tipo de Documento Hábil. Pode ser um destes: "Ativo", "Inativo".

**Credor Obrigatório** - Campo do tipo "Sim"/"Não". Informe "Sim", caso o Tipo de Documento Hábil exija que o Documento Hábil contenha a identificação do credor . Informe "Não", caso contrário.

**Exige Homologação** - Campo do tipo "Sim"/"Não". Informe "Sim", caso o Tipo de Documento Hábil exija que a homologação do Documento Hábil seja feita antes da realização dos seus compromissos.Informe "Não", caso contrário.

**Exige ateste** - Campo do tipo "Sim"/"Não". Informe "Sim", caso o Tipo de Documento Hábil exija que o Documento Hábil contenha a data de ateste para poder ser pago. Informe "Não", caso contrário.

**Natureza** - Selecione a natureza da operação, determinada pelo Tipo de Documento Hábil. Pode ser uma destas: "Pagamento", "Recebimento".

**Permite fase em Liquidação** - Campo do tipo "Sim"/"Não". Informe "Sim", caso o Tipo de Documento Hábil permita que os itens do Documento Hábil possuam a fase "em Liquidação". Informe "Não", caso contrário.

**Tipo de registro** - Selecione a forma como é feita a contabilização do Documento Hábil do tipo, se por tela ou pelo documento inteiro, ou mantenha a mesma. Pode ser uma destas: "Tela", "Documento".

**Empenho de supr. de fundos** - Selecione a c ondição de uso de empenho para suprimento de fundos, para o Tipo de Documento Hábil. Pode ser uma destas: "Obrigatório para compromisso de líquido", "Proibido para compromisso de líquido". Esse campo é apresentado somente quando a Apresentação Padrão contiver o valor "Principal com Orçamento".

**Abas / Apresentação Padrão / Obrigatório** - Tabela com informações sobre as abas que fazem parte do Tipo de Documento Hábil. A tabela é composta pelas colunas "Abas", "Apresentação Padrão" e "Obrigatório", descritas a seguir.

**Abas** - Nome das abas do Documento Hábil.

**Apresentação Padrão** - Campo do tipo "Sim"/"Não". Informe "Sim", caso essa aba esteja associada ao Tipo de Documento Hábil. Informe "Não", caso contrário.

**Obrigatório** - Campo do tipo "Sim"/"Não". Informe "Sim" caso essa aba deva ser preenchida antes do registro de um Documento Hábil do tipo em alteração. Informe "Não", caso contrário. Esse campo é preenchido somente quanto o Tipo de Registro for "Documento".

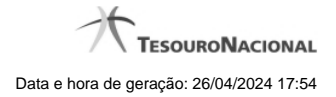

# **Botões**

**Confirmar Alteração** - Clique nesse botão para prosseguir com a alteração proposta.

**Retornar** - Clique nesse botão para desistir da alteração.

# **Próximas Telas**

[Avaliar Impacto de Alteração de Tipo de Documento Hábil](http://manualsiafi.tesouro.gov.br/dados-de-apoio/tipo-de-documento-habil/consultar-tipo-de-documento-habil/detalhar-tipo-de-documento-habil-aba-dados-basicos/alterar-tipo-de-documento-habil/avaliar-impacto-de-alteracao-de-tipo-de-documento-habil)

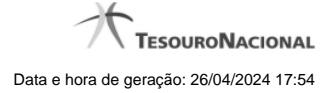

# **1.2 - Avaliar Impacto de Exclusão de Tipo de Documento Hábil**

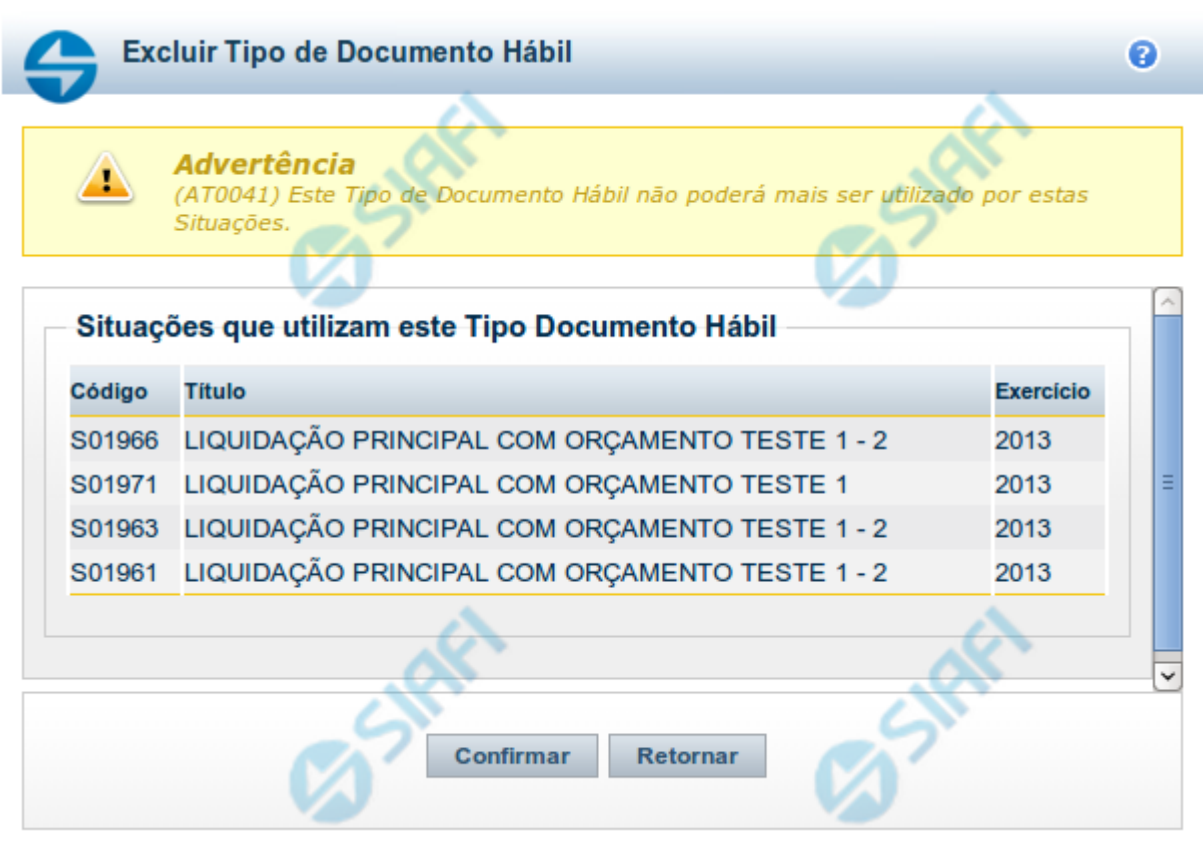

## **Avaliar Impacto de Exclusão de Tipo de Documento Hábil**

Esse formulário é apresentado quando você solicita a exclusão de um Tipo de Documento Hábil com Situações vinculadas, para que você avalie o impacto dessa exclusão sobre tais Situações.

# **Campos**

**Situações que utilizam este Tipo de Documento Hábil** - Lista contendo o Código, Título e o Exercício das Situações que utilizam este Tipo de Documento Hábil.

# **Botões**

**Confirmar** - Clique nesse botão para dar prosseguimento à exclusão proposta.

**Retornar** - Clique nesse botão para desistir da exclusão.

# **Próximas Telas**

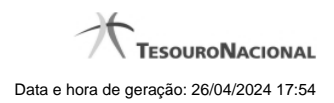

[Justificar Exclusão](http://manualsiafi.tesouro.gov.br/dados-de-apoio/tipo-de-documento-habil/consultar-tipo-de-documento-habil/detalhar-tipo-de-documento-habil-aba-dados-basicos/avaliar-impacto-de-exclusao-de-tipo-de-documento-habil/justificar-exclusao)

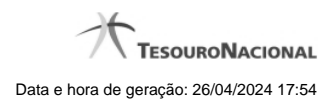

**1.3 - Reincluir Tipo de Documento Hábil**

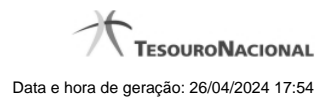

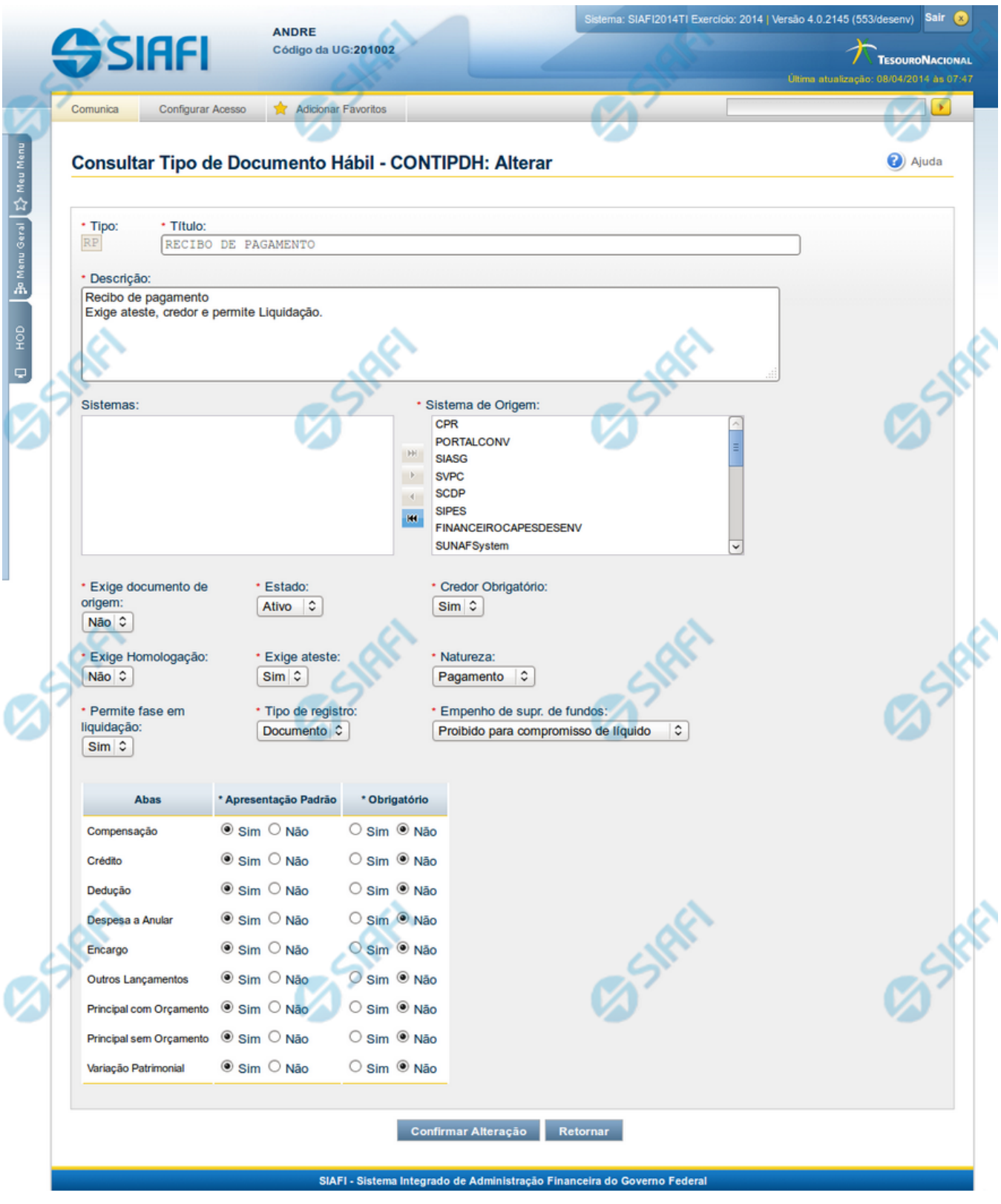

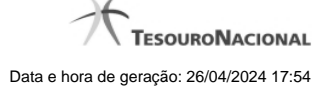

#### **Reincluir Tipo de Documento Hábil**

Nesse formulário, o conteúdo do registro da tabela "Tipo de Documento Hábil", cuja exclusão você deseja reverter, fica disponível para você digitar eventuais alterações.

A reinclusão de um registro é restrita aos usuários responsáveis pela manutenção das tabelas.

#### **Campos**

**Tipo** - Código do Tipo de Documento Hábil a ser reincluído. Esse campo não admite alteração.

**Título** - Informe um novo título para esse Tipo de Documento Hábil, contendo, no máximo, 80 caracteres, ou mantenha o mesmo título.

**Descrição** - Informe uma nova descrição para esse Tipo de Documento Hábil, contendo, no máximo, 4.096 caracteres, ou mantenha a mesma descrição.

**Sistemas / Sistema de Origem** - Selecione, a partir dos sistemas apresentados na janela da esquerda (SIAFI, CPR, PortalTV, SIASG etc), aqueles sistemas que geram documentos hábeis desse tipo. Opcionalmente, mantenha a mesma seleção.

**Exige documento de origem** - Campo do tipo "Sim"/"Não". Informe "Sim", caso esse Tipo de Documento Hábil exija que o Documento Hábil contenha a identificação do documento a partir do qual ele foi gerado.Informe "Não", caso contrário. Opcionalmente, mantenha o mesmo conteúdo.

**Estado** - Selecione o estado em que se encontra esse Tipo de Documento Hábil ou mantenha o mesmo estado. Pode ser um destes: "Ativo", "Inativo".

**Credor Obrigatório** - Campo do tipo "Sim"/"Não". Informe "Sim", caso esse Tipo de Documento Hábil exija que o Documento Hábil contenha a identificação do credor . Informe "Não", caso contrário. Opcionalmente, mantenha o mesmo conteúdo.

**Exige Homologação** - Campo do tipo "Sim"/"Não". Informe "Sim", caso esse Tipo de Documento Hábil exija que a homologação do Documento Hábil seja feita antes da realização dos seus compromissos.Informe "Não", caso contrário. Opcionalmente, mantenha o mesmo conteúdo.

**Exige ateste** - Campo do tipo "Sim"/"Não". Informe "Sim", caso esse Tipo de Documento Hábil exija que o Documento Hábil contenha a data de ateste para poder ser pago. Informe "Não", caso contrário. Opcionalmente, mantenha o mesmo conteúdo.

**Natureza** - Selecione a natureza da operação, determinada por esse Tipo de Documento Hábil, ou mantenha a mesma. Pode ser uma destas: "Pagamento", "Recebimento".

**Permite fase em Liquidação -** Campo do tipo "Sim"/"Não". Informe "Sim", caso o Tipo de Documento Hábil permita que os itens do Documento Hábil possuam a fase "em Liquidação". Informe "Não", caso contrário.

**Tipo de registro** - Selecione a forma como é feita a contabilização do Documento Hábil desse tipo, se por tela ou pelo documento inteiro, ou mantenha a mesma. Pode ser uma destas: "Tela", "Documento".

**Empenho de supr. de fundos** - Selecione a c ondição de uso de empenho para suprimento de fundos, para esse Tipo de Documento Hábil, ou mantenha a mesma seleção. Pode ser uma destas: "Obrigatório para compromisso de líquido", "Proibido para compromisso de líquido". Esse campo é apresentado somente quando a Apresentação Padrão contiver o valor "Principal com Orçamento".

**Abas / Apresentação Padrão / Obrigatório** - Tabela com informações sobre as abas que fazem parte desse Tipo de Documento Hábil. A tabela é composta pelas colunas "Abas", "Apresentação Padrão" e "Obrigatório", descritas a seguir.

**Abas** - Nome das abas do Documento Hábil.

**Apresentação Padrão** - Campo do tipo "Sim"/"Não". Informe "Sim", caso essa aba esteja associada a esse Tipo de Documento Hábil. Informe "Não", caso contrário. Opcionalmente, mantenha o mesmo conteúdo.

**Obrigatório** - Campo do tipo "Sim"/"Não". Informe "Sim" caso essa aba deva ser preenchida antes do registro de um Documento Hábil desse tipo. Informe "Não", caso contrário. Opcionalmente, mantenha o mesmo conteúdo. Esse campo é preenchido somente quanto o Tipo de Registro for "Documento".

#### **Botões**

**Confirmar Reinclusão** - Clique nesse botão para prosseguir com a reinclusão proposta.

**Retornar** - Clique nesse botão para desistir da reinclusão.

# **Próximas Telas**

[Avaliar Impacto de Reinclusão de Tipo de Documento Hábil](http://manualsiafi.tesouro.gov.br/dados-de-apoio/tipo-de-documento-habil/consultar-tipo-de-documento-habil/detalhar-tipo-de-documento-habil-aba-dados-basicos/reincluir-tipo-de-documento-habil/avaliar-impacto-de-reinclusao-de-tipo-de-documento-habil)

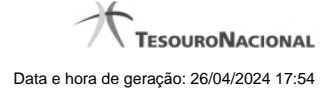

# **1.4 - Histórico**

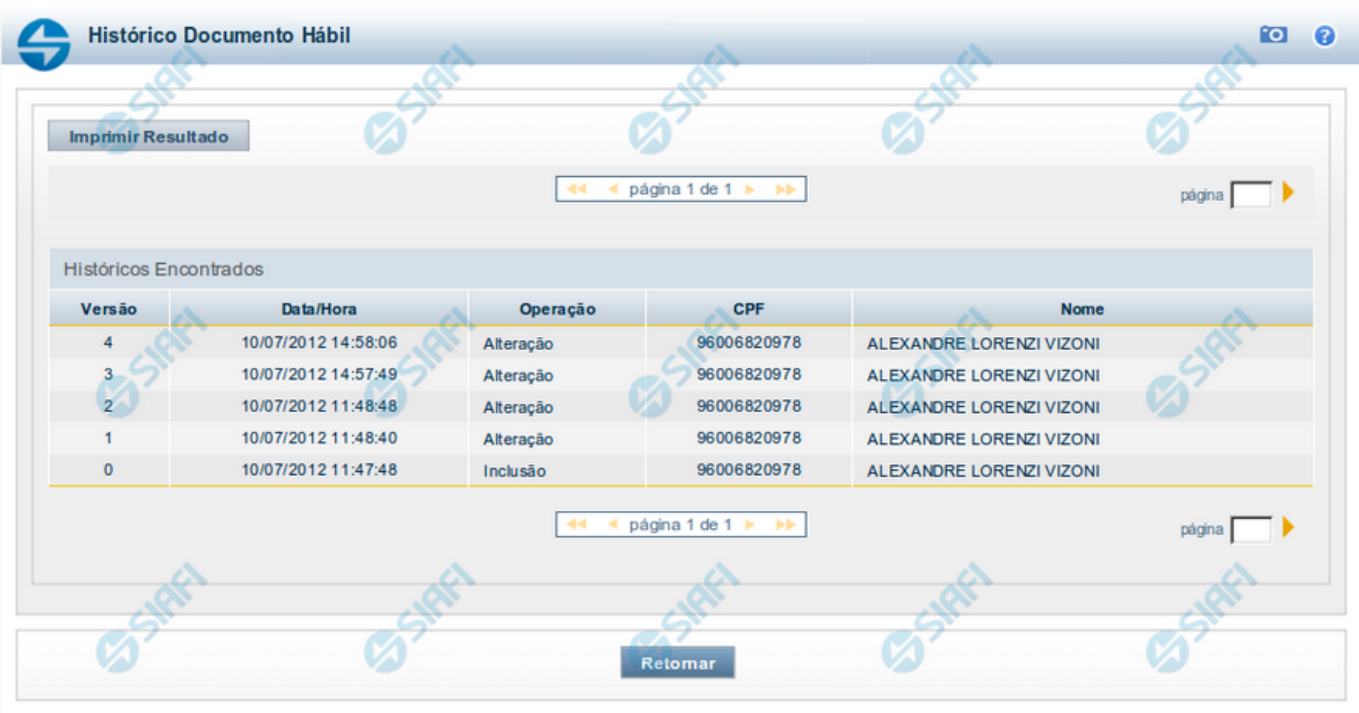

# **Histórico**

Este formulário é apresentado após você acionar o botão Histórico, nos detalhes de uma entidade.

A tela apresentada acima retrata o Histórico de uma entidade Documento Hábil. Para cada entidade que você desejar ver o Histórico, a tela exibirá, no mesmo formato, as informações da respectiva entidade.

Cada linha relacionada representa uma operação de inclusão, alteração ou cancelamento registrada para a entidade a que o histórico pertence.

Ao clicar sobre uma das linhas da tabela, o sistema exibe um formulário que contém as informações atualmente existentes na entidade, destacando aqueles itens de dados que, em relação a versão da entidade anteriormente armazenada, sofreram algum tipo de alteração.

#### **Campos**

**Versão** - exibe o número correspondente à versão das informações da entidade cujo histórico está sendo visualizado.

Quando a entidade é registrada pela primeira vez (ao ser criada), o número da versão é zero (0). A cada nova operação registrada, este número é incrementado de uma (1) unidade.

**Data/hora** - exibe a data e horário em que ocorreu o registro da operação relacionada do histórico.

**Operação** - informa qual foi a operação realizada e registrada sobre a entidade.

**CPF** - exibe o número do CPF da pessoa que registrou a operação sobre a entidade.

**Nome** - exibe o nome da pessoa que registrou a operação sobre a entidade.

#### **Botão**

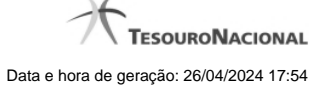

**Imprimir Resultado** - Clique nesse botão para gerar um documento PDF contendo as informações listadas no histórico, para posterior impressão em papel.

**Retornar** - Clique nesse botão para fechar o formulário de Histórico.

## **Próximas Telas**

[Detalhar Histórico](http://manualsiafi.tesouro.gov.br/contas-a-pagar-e-a-receber/documento-habil/consultar-documento-habil/aba-dados-basicos/historico/detalhar-historico)

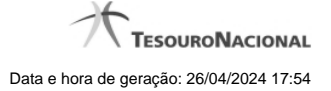

# **1.5 - Justificar Exclusão**

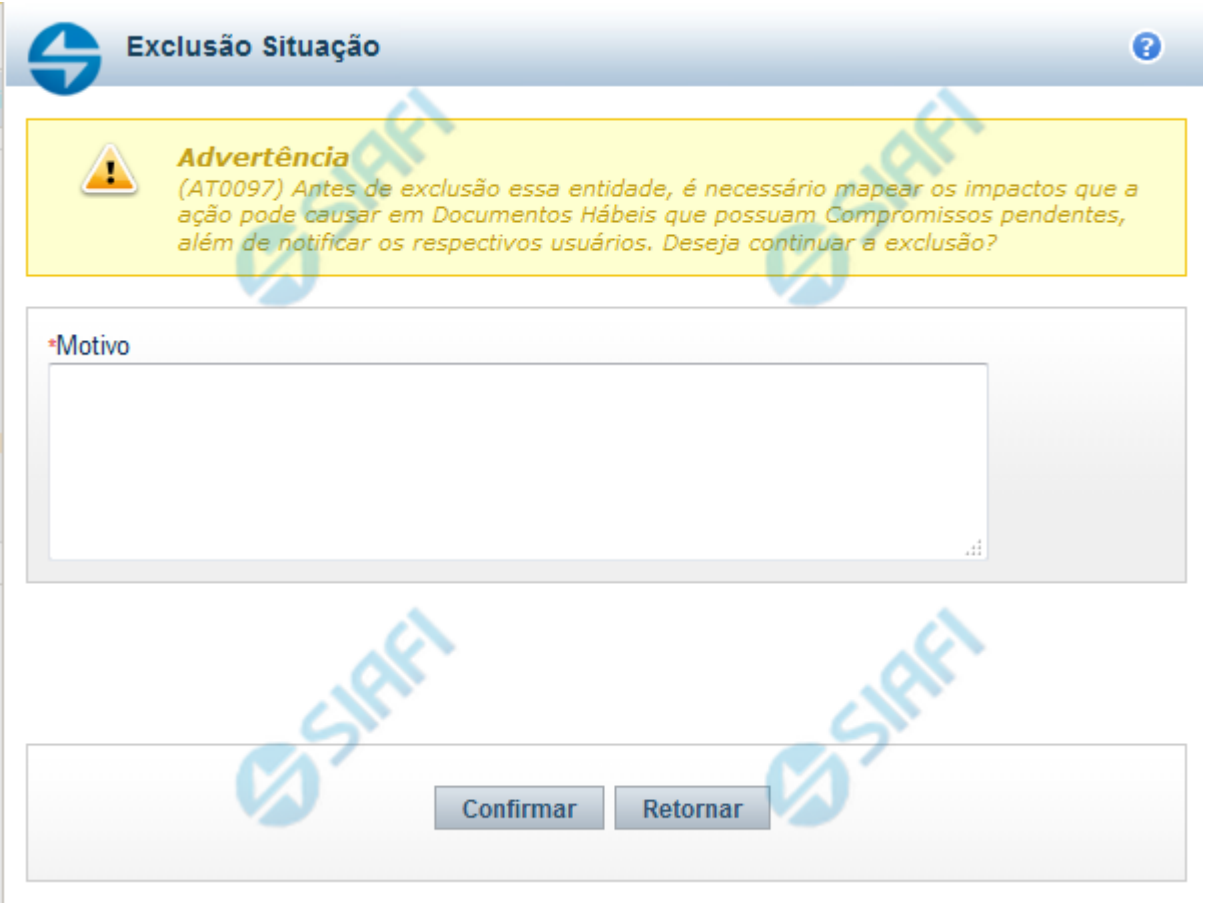

#### **Justificar Exclusão**

Nesse formulário, você informa o motivo da exclusão de um registro. O preenchimento é obrigatório para que a exclusão seja concluída.

A exclusão de registros é restrita aos usuários responsáveis pela manutenção das tabelas.

A exclusão não elimina fisicamente o registro da tabela, apenas faz uma marca no registro indicando essa condição.

Registros logicamente excluídos podem ser visualizados e reincluídos pelos usuários responsáveis pela manutenção das tabelas.

#### **Campos**

**Motivo** - Informe o motivo da exclusão do registro considerado.

#### **Botões**

**Confirmar** - Clique nesse botão para concluir a exclusão proposta.

**Retornar** - Clique nesse botão para desistir da exclusão.

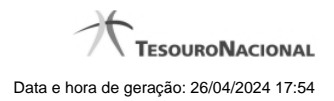